## MPC-1000 RS-232Cポートの通信確認例

- ・ 1 台のノートパソコンに USB-RS2(または USB-RS3)を 2 つ接続して、MPC-1000 の RS-232C ユーザー ポートの動作確認をします。
- ・ ユーザーポートは通信機器の替わりにターミナルソフト「ACTERM」で送受信を行います。
- ・ ユーザーポート CH1 と CH2 の切り換えは USB-RS のショートピンの変更で行います。
- ・ ACTERM は FTMW のフルセットアップで ACCEL フォルダーにインストールされます。

## ■機器構成

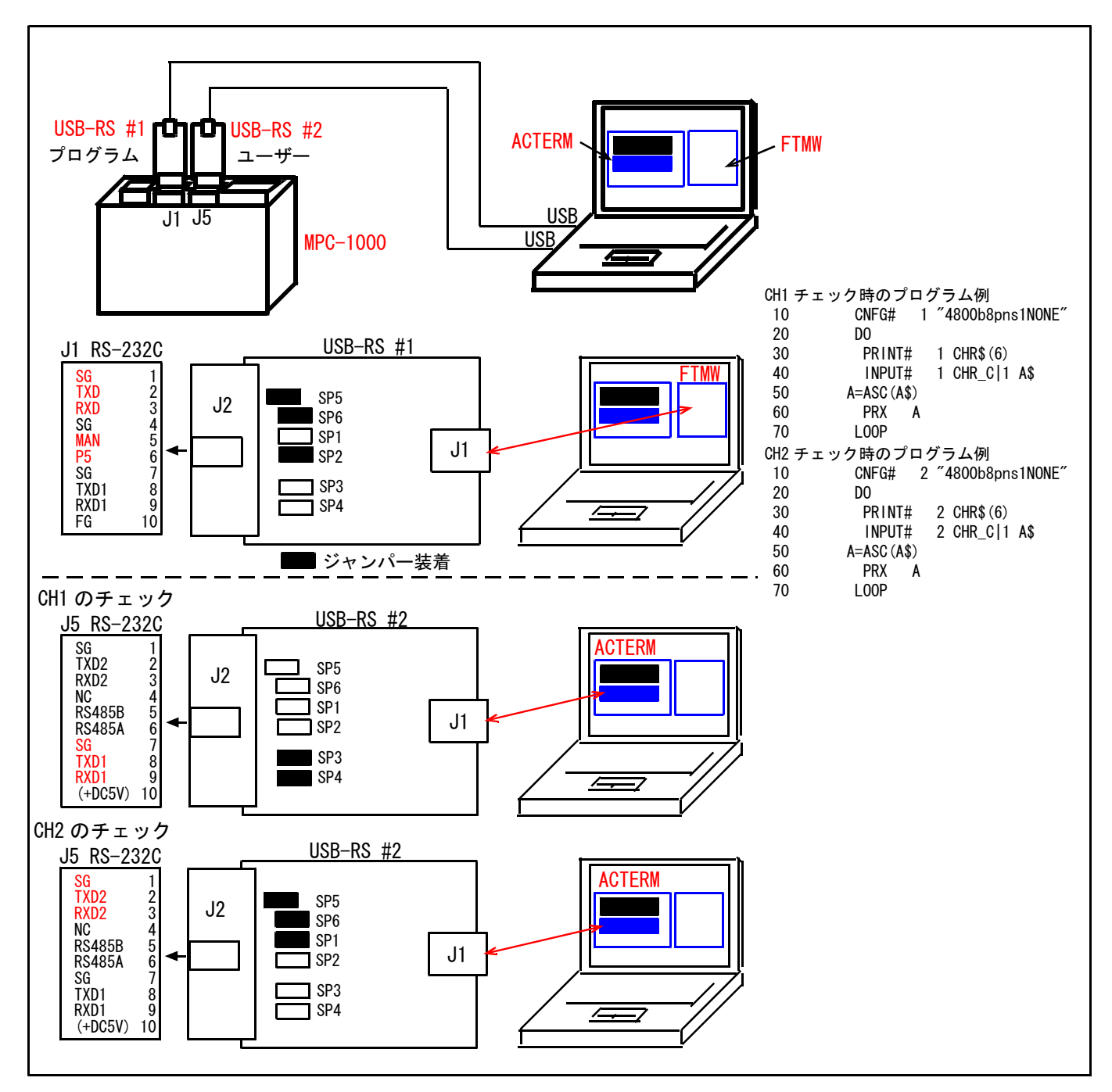

## ■パソコンの画面

ACTERM(左)と FTMW(右)を強引に並べてみました。

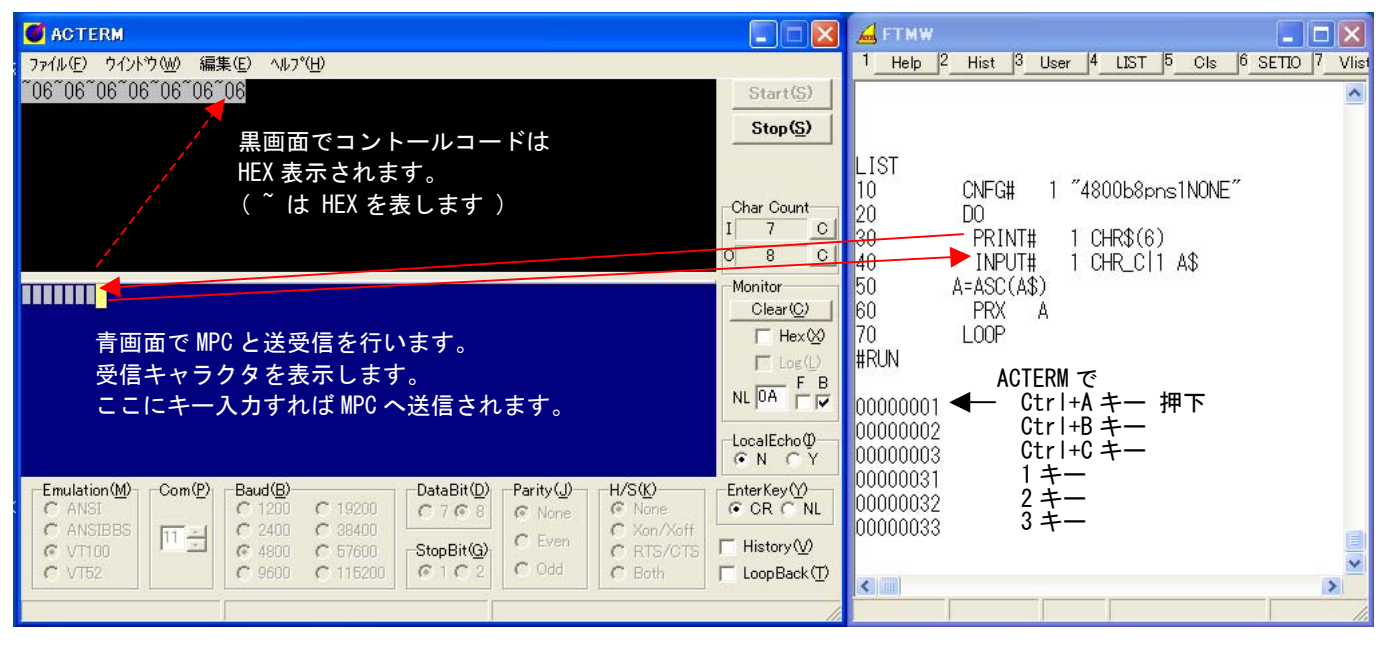

- ・ プログラムを実行すると MPC(FTMW 側)からパソコンへ&H6 が送信されます。ACTERM の青画面にフ ォーカスを移し、キー入力すると MPC に出力されます。
- MPC はプログラムを実行していますが、ダイレクトコマンドでも可能です。
- ・ この例はノートパソコン 1 台で行っていますが、もちろん FTMW と ACTERM 別々のパソコン、USB-RS の代わりにインターナル RS-232C や市販 USB-RS コンバータでも ok です。